## What is the Participant Center?

The Participant Center is the online portal where you can check your fundraising progress, send email solicitations and thank you's, and update your Personal Fundraising webpage.

On your Personal Fundraising webpage, you can share your personal story, add a photo or link to a YouTube video or even add a blog. You can then share your webpage address with family and friends asking them to join you at the event or support your fundraising effort through a generous gift. For our team captains, the Participant Center is a great place to send encouragement to your team members by emailing them reminders and best practices as the event draws closer.

## Logging in from the Main Website

## Step 1: Visit www.choa.org/marathon

Step 2: Enter your username and password in the login area at the top of the page and tap enter on your keyboard.

| Healthcare of Atlanta     | Login ×                                                                                                    |                |
|---------------------------|----------------------------------------------------------------------------------------------------|----------------|
|                           | LOG IN                                                                                                    | rion -         |
|                           | Have you previously donated to or fundraised for Children's Houseare of Atlanta? Log in below<br>with your username and password. |                |
|                           | Username                                                                                                    | . 5            |
|                           | Password                                                                                                    | -1 DAF         |
| 100,000                   |                                                                                                    | \$25           |
| Goal                      | Log In                                                                                                    | Raised         |
|                           | Log in using one of your preferred sites                                                                                          | ITT            |
|                           |                                                                                                    |                |
| Contraction of the second | Forgot Username or Password?                                                                                                    | and the second |
| CREATE A TEAM             | Email:                                                                                                    | INFORMATION    |
|                           | Submit                                                                                                    |                |
| 2020 MARATHON B           | YMIDNIGHT                                                                                                    |                |

Step 3: Once you login, you'll see a welcome message at the top. Then, click "Participant Center."

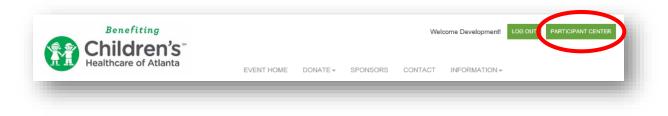

For questions and concerns, please contact Catherine Mojcik at: catherine.mojcik@choa.org | 404-785-4499 Step 4: Welcome to your Participant Center! This is where you can begin to access its features.

| /elcome, Developmen                                                                                           | Team Test   Profile   Help   Log Out                                                                                                    |                         |           |                                                                   |
|----------------------------------------------------------------------------------------------------|----------------------------------------------------------------------------------------------------|-------------------------|-----------|-------------------------------------------------------------------|
| Home Email Progress                                                                                           | Personal Page Team F                                                                                                    | Page                    |           |                                                                   |
| verview                                                                                                    | Send email                                                                                                    |                         |           |                                                                   |
| Your Fundraising Progress                                                                                     |                                                                                                    |                         |           | Add Contacts                                                      |
|                                                                                                    |                                                                                                    |                         |           | View Your Progress                                                |
|                                                                                                    |                                                                                                    |                         |           | Edit Personal Page<br>Email Team                                  |
| \$0.00                                                                                                    | \$655.00                                                                                                    | 0%                      | 215       | View Team Roster                                                  |
| I Have Raised                                                                                                 | My Goal (change)                                                                                                    | Percent                 | Days Left | Message from Your Team                                            |
|                                                                                                    | Captain<br>You did not set a message for your<br>team. Use the Edit link to leave a                                                                           |                         |           |                                                                   |
| Vhat to do next?                                                                                              |                                                                                                    |                         |           | message on the Participant Center<br>Home page of your teammates. |
| Set up your Personal Pa                                                                                       | Edit                                                                                                    |                         |           |                                                                   |
| Customize your Personal P                                                                                     | age with a story about why you are rai:                                                                                                    | sing tunds for this cau | se.       | Raise more money with                                             |
| 2 Add Contacts to Your A<br>Add contacts to email from                                                        | Facebook<br>Connect your fundraiser to Facebook so<br>you can raise money through your social<br>network. The money you raise will count<br>toward your goal. |                         |           |                                                                   |
| 3 Send an Email<br>You have sent no emails to<br>your fundraising effort.                                     | Fundraise on<br>Facebook                                                                                                    |                         |           |                                                                   |
| Thank your Donors<br>Thank your donors!                                                                       | • <b>f y</b>                                                                                                    |                         |           |                                                                   |
| 5 Set a Goal<br>You have reached 0% of yo                                                                     | ur goal. Can you set a higher goal?                                                                                                    |                         |           |                                                                   |
| Welcome to your Participant Center! T<br>meet your goal! You can also send me<br>have supported your efforts. |                                                                                                    |                         |           |                                                                   |